# INTERNATIONAL COMPUTER DRIVING LICENSE SYLLABUS VERSION 3.0

# **Copyright ã 2001 The ICDL Foundation**

All rights reserved. No part of this publication may be reproduced in any form except as permited by the ICDL Foundation. Enquiries for permission to reproduce material should be directed to the publisher.

#### **ICDL Foundation**

107 The Windmill Sir John Rogerson's Quay Dublin 2 Ireland Tel: + 353 1 679 2847 Fax: + 353 1 679 2921

E-mail: info@icdl.org URL: http://www.icdl.org

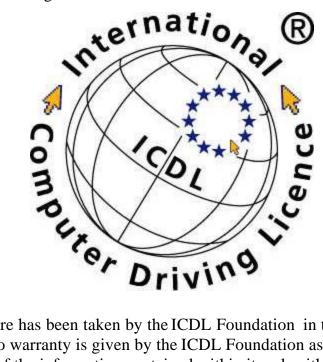

#### Disdaimer

Although every care has been taken by the ICDL Foundation in the preparation of this publication, no warranty is given by the ICDL Foundation as publisher as to the completeness of the information contained within it and neither shall the ICDL Foundation be responsible or liable for any loss or damage whatsoever arising by virtue of such information or any instructions or advice contained within this publication.

#### 1. INTRODUCTION

- 1.1 The International Computer Driving License
- 1.2 Objectives of the ICDL
- 1.3 Benefits of the ICDL
- 1.4 ICDL Target Population
- 1.5 Level of Difficulty
- 1.6 The ICDL Standard
- 1.7 ICDL Syllabus Version 3.0 Implementation
- 1.8 The ICDL Modules

#### 2. DESCRIPTION OF THE MODULES

- 2.1 Module 1 Concepts of Information Technology (IT)
- 2.2 Module 2 Using the Computer and Managing Files
- 2.3 Module 3 Word Processing
- 2.4 Module 4 Spreadsheets
- 2.5 Module 5 Database
- 2.6 Module 6 Presentation
- 2.7 Module 7 Information and Communication

# **INTRODUCTION**

# **1.1 The International Computer Driving License**

The International Computer Driving License (ICDL) certifies that the holder has knowledge of the essential concepts of Information Technology (IT) and is able to use a personal computerl and common computer applications at a recognized level of competence. In practice the ICDL certificate indicates that the holder has passed one theoretical test that assesses his or her knowledge of the concepts of Information Technology (IT), and six practice-based tests which assess the holder's competence in using a personal computer and working with common computer applications.

The International Computer Driving License is an internationally accepted certificate. It can simplify employment procedures and assure the employer that applicants and staff have the necessary level of knowledge and competence to use common computer applications. The ICDL is a certificate of knowledge and proven competence and is based on a single agreed Syllabus.

The overall objective of the ICDL programme is to give the user a higher level of knowledge about Information Technology (IT) and to improve competence in using personal computers and common computer applications.

The ICDL is deployed and monitored by the International Computer Driving License Foundation (ICDL-F). The role of the Foundation is to promote and co-ordinate the development of the ICDL concept. The ICDL-F is the guarantor of the ICDL standard and the Foundation ensures that the ICDL is administered in an equitable manner internationally.

The ICDL concept is owned by the ICDL Foundation. The Foundation is a not for profit organisation that licenses a national Licensee to use the ICDL concept and establish an ICDL dissemination programme in that country. The ICDL Foundation will license organisations qualified by the ICDL Foundation as Licensees.

Personal computer as a term within this document is intended to mean any brand of personal desktop or portable computer.

© ICDL Foundation 2001

Ref. ICDL010801

# 1.2 Objectives of the ICDL

- To promote and encourage computer literacy for all
- To raise the level of knowledge about Information Technology (IT) and the level of competence in using personal computers and common computer applications for all citizens
- To ensure all computer users understand best practices and the advantages of using a personal computer
- To increase the productivity of all employees who need to use computers in their work
- To enable better returns from investments in Information Technology (IT)
- To provide a recognized qualification which will allow all people, regardless of their background, to be part of the Information Society

# 1.3 Benefits of the ICDL

Today, computer skills are increasingly important to people in all walks of life. The ICDL is an information technology certificate for all citizens. It is intended for those who need to, or wish to, know how to use a personal computer. It is suitable for people from every work discipline, for people entering the job market, and for all ages. Some of the benefits of the ICDL are that it provides:

- An IT skills qualification for everyone
- An innovative and tangible method of skills measurement and validation
- A model for education and training in the Information Society
- A highly effective training delivery model
- Greater public awareness of the benefits of active participation in the Information Society
- A flexible and accessible qualification that offers increased mobility to holders

### 1.4 ICDL Target Population

The target population for the ICDL is the general public who want to use a personal computer competently. The ICDL qualification allows workers, students and citizens to formally show, with their certification, that they have a recognized level of knowledge and competence in personal computer use. For example, office workers who want their skills using a personal computer formally recognised, will want to take the ICDL tests and obtain certification. Formal certification of computer competency is also valuable to employers to assess an employee or potential employee's skill. As such the target group for ICDL is a very broad population.

© ICDL Foundation 2001

Ref. ICDL010801

# 1.5 Level of Difficulty

The level of knowledge and competence is expressed in the ICDL Syllabus by giving a detailed list of the Knowledge Areas and Knowledge Items (Module 1) and Skill Sets and Task Items (Modules 2-7) covered by the ICDL Syllabus. The Knowledge Areas and Skill Sets included in the ICDL Syllabus are those recognised by expert practitioners in the various domains as being necessary to cover essential IT knowledge and competence in using a personal computer and common computer applications.

### 1.6 The ICDL Standard

The document presented in this publication is the ICDL Syllabus, which is the basis for the ICDL standard. The ICDL standard consists of the following:

- The ICDL Syllabus, which is the detailed description of the Knowledge Areas and Skill Sets covered by the standard
- The Question and Test Base (QTB), which comprises the questions and tests used to certify the ICDL standard
- The Guidelines for ICDL Certification

For the computer user the physical ICDL products are the ICDL certificate itself and the International Computer Skills Card (ICSC).

Conformance to the ICDL standard and the deployment programme of the ICDL is monitored and ensured by the International Computer Driving License Foundation.

All the above are elements of the ICDL standard. They are described in more detail in the following sections.

© ICDL Foundation 2001

Ref. ICDL010801

### **1.6.1** Module Domains

- **Module1** *Concepts of Information Technology* (IT), requires the candidate to know about the physical make-up of a personal computer and understand some of the concepts of Information Technology (IT) such as data storage and memory, the context for computer-based software applications in society, and the uses of information networks within computing. The candidate shall also appreciate how IT systems are found in everyday situations; and how personal computers can affect health. The candidate shall be aware of some of the security and legal issues associated with computers.
- **Module 2** Using the Computer and Managing Files, requires the candidate to demonstrate knowledge and competence in using the basic functions of a personal computer and its operating system. The candidate shall be able to operate effectively within the desktop environment. He or she shall be able to manage and organise files and directories/folders and know how to copy, move and delete files and directories/folders. The candidate shall demonstrate the ability to work with desktop icons and to manipulate windows. The candidate shall demonstrate the ability to use search features, simple editing tools and print management facilities available within the operating system.
- **Module 3** *Word Processing*, requires the candidate to demonstrate the ability to use a word processing application on a personal computer. He or she shall understand and be able to accomplish the operations associated with creating, formatting and finishing a word processing document ready for distribution. The candidate shall demonstrate competence in using some of the more advanced features associated with word processing applications such as creating standard tables, using pictures and images within a document, importing objects and using mail merge tools.

© ICDL Foundation 2001

Ref. ICDL010801

- Module 4 Spreadsheets, requires the candidate to understand the essential concepts of spreadsheets and to demonstrate the ability to use a spreadsheet application on a personal computer. He or she shall understand and be able to accomplish the operations associated with developing, formatting and using a spreadsheet. The candidate shall be able to accomplish standard mathematical and logical operations using formulas and functions. The candidate shall demonstrate competence in using some of the more advanced features of a spreadsheet application such as importing objects, and creating graphs and charts.
- Module 5 *Database*, requires the candidate to understand the basic concepts of databases and demonstrate the ability to use a database on a personal computer. The module is divided in two sections; the first section tests the candidate's ability to design and plan a simple database using a standard database package; the second section requires the candidate to demonstrate that he or she can retrieve information from an existing database by using the query, select and sort tools available in the database. The candidate shall also be able to create and modify reports.
- Module 6 *Presentation*, requires the candidate to demonstrate competence in using presentation tools on a personal computer. The candidate shall be able to accomplish the operations associated with creating, formatting and preparing presentations for distribution and display. The candidate shall demonstrate the ability to create a variety of presentations for different target audiences or situations. The candidate shall demonstrate the ability to work with graphics and charts and to use various slide show effects.
- Module 7 *Information and Communication,* is divided in two sections. The first section, *Information*, requires the candidate to accomplish Web search tasks using a Web browser application and available search engine tools, to bookmark search results and to print Web pages and search reports. The second section, *Communication*, requires the candidate to demonstrate their ability to use electronic mail software to send and receive messages, to attach documents or files to a message and to organize and manage message folders or directories within electronic mail software.

Ref. ICDL010801

# 1.6.2 The ICDL Syllabus

The purpose of the ICDL Syllabus is to list the Knowledge Areas and Knowledge Items and the Skill Sets and Task Items covered by the ICDL standard and to express in general terms the level of knowledge and skill required to achieve the ICDL standard.

The ICDL standard is based on the computer user knowing certain essential facts about Information Technology (IT) and having the knowledge and skills to use a personal computer and its software applications to carry out everyday tasks. The Knowledge Areas and the Skill Sets necessary to be mastered in the ICDL standard are described in the ICDL Syllabus. The purpose of the ICDL Syllabus is to list the facts to be known and the skills to be mastered that are covered by the ICDL standard.

### 1.6.3 The Question and Test Base (QTB)

The Question and Test Base (QTB) is the set of questions and tests from which a candidate is going to be examined for ICDL certification. The QTB is the property of the ICDL Foundation and is not in the public domain. The ICDL tests are software vendor independent. The ICDL may be certified by automated test evaluation or by manual test evaluation.

ICDL certification programmes using Manual Test Evaluation (MTE) use the Manual Question and Test Base (MQTB). ICDL certification programmes using Automated Test Evaluation (ATE) use the Automated Question and Test Base (AQTB). All QTB's are based on the single agreed ICDL Syllabus. Any change to the ICDL Syllabus is reflected in new versions of the Manual and Automated QTB's.

1.6.4 The ICDL Tests

The ICDL may be certified by a set of tests undertaken at the computer with manual evaluation or alternatively by undertaking a set of tests at the computer with automated evaluation. The ICDL certification procedure is moving towards automated evaluation testing.

Please refer to the ICDL marking guidelines for QTB Version 3.0 for further information with respect to the marking schemes employed in the manual and automated evaluation QTB's for Syllabus Version 3.0.

© ICDL Foundation 2001

Ref. ICDL010801

#### 1.6.5 Deployment of the ICDL

The ICDL is deployed and monitored by the International Computer Driving License Foundation (ICDL-F). In order to maintain the ICDL standard, all countries must have an Organisation authorized by the ICDL Foundation to monitor that all the tests are based on the ICDL Syllabus. The education and examination procedures can differ between countries, however, the ICDL Foundation requires that a valid and well-defined examination process together with a reliably operated testing process be in place at all approved Test Centres. The process of awarding an ICDL is audited by the ICDL Foundation to maintain the standard.

The ICDL is based on the standard ICDL Syllabus written in English. The Syllabus defines the areas of knowledge and practical competencies required in the ICDL. The standard test is localized for use in different countries, while using the same Syllabus and therefore documenting the same level of knowledge and competence in computing. The process of authorizing a localized QTB is audited and recorded by the ICDL Foundation.

The ICDL dissemination programme differs from most national or international education programmes, since it is based on a standard test or examination instead of a standardized teaching approach. The ICDL always certifies the same standard of knowledge and competence, irrespective of a person's nationality, education, age or sex. An ICDL that is certified in one country is valid in another.

© ICDL Foundation 2001

Ref. ICDL010801

### 1.6.6 The ICDL Product

The ICDL Product, for the user, consists of two physical items: the International Computer Driving License itself and the International Computer Skills Card (ICSC) which is an official record of the tests passed so far.

The International Computer Driving License (ICDL) is the certificate that attests to the holder's ability to use a personal computer and common computer applications, and states that he or she has been tested according to the ICDL standard and the authorized ICDL Syllabus. The ICDL is an internationally accepted document and has a similar format in all countries.

For the candidate, gaining a complete ICDL builds around the International Computer Skills Card (ICSC). The candidate will obtain a Skills Card before taking the first test. A Skills Card is an official form that is used to record each test successfully completed. As he or she passes each test, the Skills Card will be updated. When all seven tests have been passed, the candidate will be eligible for an International Computer Driving License. The candidate or the Test Centre sends the completed ICSC to the country's national ICDL office where it will be exchanged for an International Computer Driving License.

The modules can be taken in any sequence and the tests can be taken in different Test Centres and indeed in different countries. An ICDL or an ICSC that is granted in one country is valid in another. The ICDL certificate and the (ICSC) International Computer Skills Card are internationally recognised.

### 1.7 ICDL Syllabus Version 3.0 Implementation

ICDL Question and Test Base (QTB) Version 3.0 for Automated Test Evaluation (ATE) and Manual Test Evaluation (MTE) have been available for use from November 1999.

### 1.8 The ICDL Modules

The following is a description of the ICDL Syllabus modules. Each module is presented as a description of the goals of that module followed by a detailed description of the Knowledge Areas and Skill Sets covered.

© ICDL Foundation 2001

#### Ref. ICDL010801

#### Module 1 - Concepts of Information Technology (IT)

The following is the Syllabus for Module 1, *Concepts of Information Technology* (IT), which is the basis for the theoretical test. The module consists of eight categories and the test will contain questions from all of the categories.

### **Module Goals**

Module 1Concepts of Information Technology (IT), requires the candidate to know about the<br/>physical make-up of a personal computer and understand some of the concepts of<br/>Information Technology (IT) such as data storage and memory, the context for computer-<br/>based software applications in society, and the uses of information networks within<br/>computing. The candidate shall also appreciate how IT systems are found in everyday<br/>situations; and how personal computers can affect health. The candidate shall be aware<br/>of some of the security and legal issues associated with computers.

|      | Category           | Knowledge Are                                           | a Ref.       | Knowledge Item                                                                                                    |
|------|--------------------|---------------------------------------------------------|--------------|----------------------------------------------------------------------------------------------------|
| 1.1  | Getting<br>Started | 1.1.1 Hardware<br>/ Software<br>Informatic<br>Technolog | on           | Understand the basic concepts of hardware,<br>software and Information Technology (IT)                                                                                                    |
|      |                    | 1.1.2 Types of<br>Computer                              | 1.1.2.1      | Understand and distinguish between mainframe<br>computer, minicomputer, network computer,<br>personal computer, and laptop computer in terms<br>of capacity, speed, cost, and typical users.<br>Understand the terms intelligent and dumb<br>terminal.              |
|      |                    | 1.1.3 Main Parts<br>Personal<br>Computer                | of a 1.1.3.1 | Know the main parts of a personal computer the<br>central processing unit (CPU), the hard disk,<br>common input/output devices, types of memory,<br>removable storage devices, such as diskette, zip<br>disc, CD-ROM etc. Understand the term<br>peripheral device. |
| 1.2  | Hardware           | 1.2.1 Central<br>Processing<br>Unit                     | 1.2.1.1      | Understand the term central processing unit<br>(CPU) and know what the CPU does calculations,<br>logic control, immediate access memory etc.<br>Know that the speed of the CPU is measured in<br>megahertz (MHz).                                                   |
|      |                    | 1.2.2 Input Dev                                         | ices 1.2.2.1 | Know some of the main devices for inputing data<br>into a computer such as mice, keyboards,<br>trackballs, scanners, touchpads, light pens,<br>joysticks etc.                                                                                                    |
| © IC | DL Foundation 2    | 001                                                     |              | Ref. ICDL010801                                                                                                    |

|     | Category                | Knowledge Area                        | Ref.    | Knowledge Item                                                                                                    |
|-----|-------------------------|---------------------------------------|---------|----------------------------------------------------------------------------------------------------|
|     |                         | 1.2.3 Output Devices                  | 1.2.3.1 | Know the most common output devices for<br>displaying the results of processing carried out by<br>a computer, e.g. various visual display units<br>(VDU's), screens or monitors, printers such as<br>those commonly available, plotters, speakers,<br>speech synthesisers etc. Know where and how<br>these devices are used. |
| 1.3 | Storage                 | 1.3.1 Memory<br>Storage<br>Devices    | 1.3.1.1 | Compare the main types of memory storage<br>device in terms of speed, cost and capacity eg.<br>internal/external hard disk, zip disk, data<br>cartridges, CD-ROM, diskette etc.                                                                                                    |
|     |                         | 1.3.2 Types of<br>Memory              | 1.3.2.1 | Understand different types of computer memory :<br>e.g. RAM (random-access memory), ROM (read-<br>only memory). Understand when they are used.                                                                                                    |
|     |                         | 1.3.3 Measuring<br>Memory             | 1.3.3.1 | Know how computer memory is measured; (bit, byte, KB, MB, GB). Relate computer memory measurements to characters, fields, records, files and directories/folders.                                                                                                    |
|     |                         | 1.3.4 Computer<br>Performance         | 1.3.4.1 | Know some of the factors that impact on a computer's performance, e.g. CPU speed, RAM size, hard disk speed and capacity.                                                                                                    |
| 1.4 | Software                | 1.4.1 Types of<br>Software            | 1.4.1.1 | Know the meaning of the terms; operating<br>systems software and applications software.<br>Understand the distinction between them.                                                                                                    |
|     |                         | 1.4.2 Operating<br>System<br>Software | 1.4.2.1 | Understand the main functions of an operating<br>system. Understand the term Graphical User<br>Interface (GUI) and give examples, be aware of<br>the main advantages of using a GUI interface.                                                                                                    |
|     |                         | 1.4.3 Applications<br>Software        | 1.4.3.1 | List some common software applications together<br>with their uses, e.g. word processing applications,<br>spreadsheets, database, payroll, presentation tools,<br>desktop publishing and multimedia applications                                                                                                    |
|     |                         | 1.4.4 Systems<br>Development          | 1.4.4.1 | Understand how computer-based systems are<br>developed. Know about the process of research,<br>analysis, programming and testing often used in<br>developing computer based systems.                                                                                                    |
| 1.5 | Information<br>Networks | 1.5.1 LAN and WAN                     | 1.5.1.1 | Know the definitions of local area networks (LAN) and wide area networks (WAN). Know about the advantages of group working and sharing resources over a network.                                                                                                    |

Ref. ICDL010801

|     | Category                     | Knowledge Area                                 | Ref.    | Knowledge Item                                                                                                    |
|-----|------------------------------|------------------------------------------------|---------|----------------------------------------------------------------------------------------------------|
|     |                              | 1.5.2 The Telephone<br>Network in<br>Computing | 1.5.2.1 | Understand the use of the telephone network<br>in computing. Understand the terms Public<br>Switched Data network (PSDN), Integrated<br>Service Digital Network (ISDN), satelitte<br>communications. Understand the terms fax<br>telex, modem, digital, analogue, baud,<br>(measured in bps – bits per second).       |
|     |                              | 1.5.3 Electronic Mail                          | 1.5.3.1 | Understand the term electronic mail and know the<br>uses of e-mail. Understand what is needed to send<br>and receive e-mail. Details some of the<br>information and communications technology<br>(ICT) equipment needed to use e-mail.                                                                                |
|     |                              | 1.5.4 The Internet                             | 1.5.4.1 | Know what the Internet is. Understand the<br>concept of the Internet and some of its main uses.<br>Understand the economics of Internet mail<br>systems relative to other mail delivery methods.<br>Know what a search engine is. Understand the<br>distinction between the Internet and the World<br>Wide Web (WWW). |
| 1.6 | Computers in<br>Everday Life | 1.6.1 Computers in<br>the Home                 | 1.6.1.1 | Know some of the uses of the PC at home e.g.<br>hobbies, household accounts, working from home,<br>projects and homework, using e-mail and the<br>Internet.                                                                                                    |
|     |                              | 1.6.2 Computers at<br>Work or in<br>Education  | 1.6.2.1 | Know the uses of office applications; give<br>examples of the types of computer-based systems<br>used in business, industry, government and<br>education. Be aware of where a computer might<br>be more appropriate than a person for carrying out<br>a task and where not.                                           |
|     |                              | 1.6.3 Computers in<br>Daily Life               | 1.6.3.1 | Be aware of the uses of computers in everyday life<br>e.g. in supermarkets or libraries, at the doctor's<br>surgery, the use of smart cards.                                                                                                    |
| 1.7 | IT and<br>Society            | 1.7.1 A Changing<br>World                      | 1.7.1.1 | Understand the terms Information Society and<br>Information Superhighway. Know some of the<br>implications of the Year 2000 issue (Y2K).<br>Understand the concept of Electronic Commerce.                                                                                                    |
|     |                              | 1.7.2 A Good<br>Workspace                      | 1.7.2.1 | Understand what elements and practices can help<br>create a good working environment e.g. frequent<br>breaks away from the computer, appropriate<br>positioning of screens, chairs and keyboards,<br>provision of adequate lighting and ventilation.                                                                  |

Ref. ICDL010801

|     | Category                              | Knowledge Area               | Know  | Ref.    | Knowledge Item                                                                                                    |
|-----|---------------------------------------|------------------------------|-------|---------|----------------------------------------------------------------------------------------------------|
|     |                                       | 1.7.3 Health and<br>Safety   | 1.7.3 | 1.7.3.1 | Be aware of Health and Safety precautions when<br>using a computer like ensuring that power cables<br>are safely secured, and that power points are not<br>overloaded. Know about injuries common in a bad<br>working environment e.g. repetitive strain injury<br>(RSI), eye strain caused by screen glare, problems<br>associated with bad posture.                            |
| 1.8 | Security,<br>Copyright<br>and the Law | 1.8.1 Security               | 1.8.1 | 1.8.1.1 | Know about the purpose and value of backing<br>store of computer files to removable storage<br>devices. Know how to protect a personal<br>computer against intrusion. Know about privacy<br>issues associated with personal computers, e.g.<br>protecting the computer, adopting good password<br>policies. Know what happens to your data and<br>files if there is a power cut. |
|     |                                       | 1.8.2 Computer<br>Viruses    | 1.8.2 | 1.8.2.1 | Understand the term virus when used in<br>computing. Be aware how viruses can enter a<br>computer system. Understand the dangers of<br>downloading files onto your computer. Know<br>about some anti-virus measures.                                                                                                    |
|     |                                       | 1.8.3 Copyright              | 1.8.3 | 1.8.3.1 | Understand software copyright and some of the<br>main security and legal issues associated with<br>copying, sharing and lending diskettes.<br>Understand some of the implications of<br>transferring files across a network. Understand<br>the terms shareware, freeware and user licenses.                                                                                      |
|     |                                       | 1.8.4 Data Protection<br>Act | 1.8.4 | 1.8.4.1 | Know the Data Protection Act in your country.<br>Understand the implications of the Data<br>Protection Act. Describe some of the uses of<br>personal data.                                                                                                    |

Ref. ICDL010801

### Module 2 - Using the Computer and Managing Files

The following is the Syllabus for Module 2, *Using the Computer and Managing Files*, which provides the basis for the practice-based test in this module domain.

# **Module Goals**

Module 2Using the Computer and Managing Files, requires the candidate to demonstrate<br/>knowledge and competence in using the essential functions of a personal computer and<br/>its operating system. The candidate shall be able to operate effectively within the<br/>desktop environment. He or she shall be able to manage and organise files and<br/>directories/folders and know how to copy, move and delete files and directories/folders.<br/>The candidate shall demonstrate the ability to work with desktop icons and to<br/>manipulate windows. The candidate shall demonstrate the ability to use search<br/>features, simple editing tools and print management facilities available within the<br/>operating system.

|       | Category               | Knov  | vledge Area                      | Ref             | Knowledge Item                                                                                                    |
|-------|------------------------|-------|----------------------------------|-----------------|----------------------------------------------------------------------------------------------------|
| 2.1   | Getting<br>Started     | 2.1.1 | First Steps with<br>the Computer | 2.1.1.1         | Start the Computer.                                                                                                    |
|       |                        |       |                                  | 2.1.1.2         | Shut down the computer properly.                                                                                                    |
|       |                        |       |                                  | 2.1.1.3         | Restart the computer.                                                                                                    |
|       |                        |       |                                  | 2.1.1.4         | View the computer's basic system information<br>e.g. the operating system, processor type, installed<br>RAM (random-access memory) etc.                                                                                     |
|       |                        |       |                                  | 2.1.1.5         | View the computer's desktop configuration: date<br>& time, volume settings, desktop display options<br>(e.g. background options, screen settings, screen<br>saver options etc.)                                             |
|       |                        |       |                                  | 2.1.1.6         | Be able to format a diskette.                                                                                                    |
|       |                        |       |                                  | 2.1.1.7         | Use available Help functions.                                                                                                    |
| 2.2   | Desktop<br>Environment | 2.2.1 | Work with Icons                  | 2.2.1.1         | Select and move desktop icons. Recognize basic<br>desktop icons such as hard disk, directory tree,<br>directories/folders and files, recycle<br>bin/wastebasket. Create a desktop shortcut icon<br>or a desktop menu alias. |
|       |                        | 2.2.2 | Work with<br>Windows             | 2.2.2.1         | Recognize the different parts of a desktop<br>window: title bar, toolbar, menu bar, status bar,<br>scroll bar etc.                                                                                                    |
| © ICI | DL Foundation 20       | 001   |                                  | Ref. ICDL010801 |                                                                                                    |

|     | Category            | Knowledge Area                 | Ref     | Knowledge Item                                                                                                    |
|-----|---------------------|--------------------------------|---------|----------------------------------------------------------------------------------------------------|
|     |                     |                                | 2.2.2.2 | Understand how to reduce a desktop window, how<br>to enlarge a desktop window, how to resize and<br>scale a desktop window, how to close a desktop<br>window.                                                             |
|     |                     |                                | 2.2.2.3 | Recognize the different parts of an applications<br>window: title bar, toolbar, menu bar, status bar,<br>scroll bar etc. Move windows on the desktop.                                                                     |
|     |                     |                                | 2.2.2.4 | Understand how to reduce an applications<br>window, how to enlarge an applications window,<br>how to re-size and scale an applications window,<br>how to close an applications window. Move<br>between open windows.      |
| 2.3 | Organizing<br>Files | 2.3.1 Directories /<br>Folders | 2.3.1.1 | Understand the basic directory and folder structure on the computer.                                                                                                    |
|     |                     |                                | 2.3.1.2 | Create a directory/folder and a further subdirectory and sub-folder.                                                                                                    |
|     |                     |                                | 2.3.1.3 | Examine a directory/folder. View some of the directory/folder attributes : name, size, date when last updated etc.                                                                                                    |
|     |                     |                                | 2.3.1.4 | Be able to recognize the most widely used types<br>of files in a directory/folder e.g. word processing<br>files, spreadsheet files, database files, presentation<br>files, rich text format (RTF) files, image files etc. |
|     |                     |                                | 2.3.1.5 | View file attributes e.g . name, size, file type, date last modified etc.                                                                                                    |
|     |                     |                                | 2.3.1.6 | Re-name files and directories/folders.                                                                                                    |
|     |                     | 2.3.2 Copy, Move,<br>Delete    | 2.3.2.1 | Select a file individually or as part of an adjacent or non-adjacent group.                                                                                                    |
|     |                     |                                | 2.3.2.2 | Copy and Paste files within directories/folders to make a duplicate copy.                                                                                                    |
|     |                     |                                | 2.3.2.3 | Make backup copies of data onto a diskette.                                                                                                    |
|     |                     |                                | 2.3.24  | Use Cut and Paste functions to move files within directories/folders.                                                                                                    |
|     |                     |                                | 2.3.2.5 | Delete files from one or more directories/folders.                                                                                                    |
|     |                     |                                | 2.3.2.6 | Delete selected directories/folders.                                                                                                    |
|     |                     | 2.3.3 Searching                | 2.3.31  | Use the Find tool to locate a file or a directory/folder.                                                                                                    |

Ref. ICDL010801

|     | Category            | Knowledge Area                             | Ref     | Knowledge Item                                                                |
|-----|---------------------|--------------------------------------------|---------|-------------------------------------------------------------------------------|
|     |                     |                                            | 2.3.3.2 | Search by name, date created, file or directory/folder type etc.              |
| 2.4 | Simple<br>Editing   | 2.4.1 Use a Text<br>Editing<br>Application | 2.4.1.1 | Launch an editing application or a word processing program and create a file. |
|     |                     |                                            | 2.4.1.2 | Save the file to a directory/folder.                                          |
|     |                     |                                            | 2.4.1.3 | Save the file onto a diskette.                                                |
|     |                     |                                            | 2.4.1.4 | Close the editing application.                                                |
| 2.5 | Print<br>Management | 2.5.1 Printing                             | 2.5.1.1 | Be able to print from an installed printer.                                   |
|     |                     |                                            | 2.5.1.2 | Change the default printer from an installed printer list.                    |
|     |                     |                                            | 2.5.1.3 | View a print job's progress from a desktop print manager.                     |

Ref. ICDL010801

#### Module 3 - Word Processing

The following is the Syllabus for Module 3, *Word Processing*, which provides the basis for the practicebased test in this module domain.

# **Module Goals**

Module 3 *Word Processing*, requires the candidate to demonstrate the ability to use a word processing application on a personal computer. He or she shall understand and be able to accomplish the operations associated with creating, formatting and finishing a word processing document ready for distribution. The candidate shall demonstrate competence in using some of the more advanced features associated with word processing applications such as creating standard tables, using pictures and images within a document, importing objects and using mail merge tools.

|     | Category           | Knowledge Area                               | Ref     | Knowledge Item                                                   |
|-----|--------------------|----------------------------------------------|---------|------------------------------------------------------------------|
| 3.1 | Getting<br>Started | 3.1.1 First Steps with<br>Word<br>Processing | 3.1.1.1 | Open a word processing application.                              |
|     |                    |                                              | 3.1.1.2 | Open an existing document – make some modifications and save.    |
|     |                    |                                              | 3.1.1.3 | Open several documents.                                          |
|     |                    |                                              | 3.1.1.4 | Create a new document and save.                                  |
|     |                    |                                              | 3.1.1.5 | Save an existing document onto the hard disk or onto a diskette. |
|     |                    |                                              | 3.1.1.6 | Close the document.                                              |
|     |                    |                                              | 3.1.1.7 | Use application Help functions.                                  |
|     |                    |                                              | 3.1.1.8 | Close the word processing application.                           |
|     |                    | 3.1.2 Adjust Basic<br>Settings               | 3.1.2.1 | Change page display modes.                                       |
|     |                    |                                              | 3.1.2.2 | Use the page view magnification tool/zoom tool.                  |
|     |                    |                                              | 3.1.2.3 | Modify the toolbar display.                                      |

© ICDL Foundation 2001

#### Ref. ICDL010801

|     | Category            | Knov  | vledge Area           | Ref     | Knowledge Item                                                                                                    |
|-----|---------------------|-------|-----------------------|---------|----------------------------------------------------------------------------------------------------|
|     |                     | 3.1.3 | Document<br>Exchange  | 3.1.3.1 | Save an existing document under another file<br>format: txt file, Rich Text Format (rtf), document<br>template, software type or version number etc. |
|     |                     |       |                       | 3.1.3.2 | Save a document in a format appropriate for posting to a Web Site.                                                                                   |
| 3.2 | Basic<br>Operations | 3.2.1 | Insert Data           | 3.2.1.1 | Insert a character, word, sentence, or small amount of text.                                                                                         |
|     |                     |       |                       | 3.2.1.2 | Use undo command.                                                                                                    |
|     |                     |       |                       | 3.2.1.3 | Insert a new paragraph.                                                                                                    |
|     |                     |       |                       | 3.2.1.4 | Insert special characters/symbols.                                                                                                    |
|     |                     |       |                       | 3.2.1.5 | Insert a page break into a document.                                                                                                    |
|     |                     | 3.2.2 | Select Data           | 3.2.2.1 | Select character, word, sentence, paragraph or entire document.                                                                                      |
|     |                     | 3.2.3 | Copy, Move,<br>Delete | 3.2.3.1 | Use Copy and Paste tools to duplicate text within<br>a document. Use Cut and Paste tools to move text<br>within a document.                          |
|     |                     |       |                       | 3.2.3.2 | Copy and move text between active documents.                                                                                                    |
|     |                     |       |                       | 3.2.3.3 | Delete text.                                                                                                    |
|     |                     | 3.2.4 | Search &<br>Replace   | 3.2.4.1 | Use the search command for a word or phrase within a document.                                                                                       |
|     |                     |       |                       | 3.2.4.2 | Use the replace command for a word or phrase within a document.                                                                                      |
| 3.3 | Formatting          | 3.3.1 | Text Formatting       | 3.3.1.1 | Change fonts: size and types.                                                                                                    |
|     |                     |       |                       | 3.3.1.2 | Use italics, emboldening, underlining.                                                                                                    |
|     |                     |       |                       | 3.3.1.3 | Apply different colours to text.                                                                                                    |
|     |                     |       |                       | 3.3.1.4 | Use alignment and justification options.                                                                                                    |
|     |                     |       |                       | 3.3.1.5 | Use hyphenation where appropriate.                                                                                                    |
|     |                     |       |                       | 3.3.1.6 | Indent text.                                                                                                    |
|     |                     |       |                       | 3.3.1.7 | Change line spacing.                                                                                                    |

Ref. ICDL010801

|     | Category                | Knowledge Area              | Ref     | Knowledge Item                                                       |
|-----|-------------------------|-----------------------------|---------|----------------------------------------------------------------------|
|     |                         |                             | 3.3.1.8 | Copy the formatting from a selected piece of text.                   |
|     |                         | 3.3.2 General<br>Formatting | 3.3.2.1 | Use and set tabs : left, right, centre, decimal.                     |
|     |                         |                             | 3.3.2.2 | Add borders to a document.                                           |
|     |                         |                             | 3.3.2.3 | Use lists (bulleted and numbered).                                   |
|     |                         | 3.3.3 Templates             | 3.3.3.1 | Choose an appropriate document template for use in a specified task. |
|     |                         |                             | 3.3.3.2 | Work within a template on a specified task.                          |
| 3.4 | Finishing a<br>Document | 3.4.1 Styles and Pagination | 3.4.1.1 | Apply existing styles to a document.                                 |
|     |                         |                             | 3.4.1.2 | Insert page numbering in a document.                                 |
|     |                         | 3.4.2 Headers &<br>Folders  | 3.4.2.1 | Add Headers and Footers to a document.                               |
|     |                         |                             | 3.4.2.2 | Insert date, author, page numbers etc. in Headers and Footers.       |
|     |                         |                             | 3.4.2.3 | Apply basic text format options in Headers and Footers.              |
|     |                         |                             | 3.4.2.4 | Apply basic text format options in Headers and Footers.              |
|     |                         | 3.4.3 Spelling &<br>Grammar | 3.4.3.1 | Use a spell-check program and make changes where necessary.          |
|     |                         |                             | 3.4.3.2 | Use grammar tool and make changes where necessary.                   |
|     |                         | 3.4.4 Document Setup        | 3.4.4.1 | Modify document setup: page orientation, page size etc.              |
|     |                         |                             | 3.4.4.2 | Modify document margins.                                             |
| 3.5 | Printing                | 3.5.1 Prepare to Print      | 3.5.1.1 | Preview a document.                                                  |
|     |                         |                             | 3.5.1.2 | Use basic print options.                                             |
|     |                         |                             | 3.5.1.3 | Print a document from an installed printer.                          |

Ref. ICDL010801

|     | Category                     | Know  | vledge Area          | Ref     | Knowledge Item                                                                    |
|-----|------------------------------|-------|----------------------|---------|-----------------------------------------------------------------------------------|
| 3.6 | More<br>Advanced<br>Features | 3.6.1 | Tables               | 3.6.1.1 | Create standard tables.                                                           |
|     |                              |       |                      | 3.6.1.2 | Change cell attributes: formatting, cell size, colour etc.                        |
|     |                              |       |                      | 3.6.1.3 | Insert and delete columns and rows.                                               |
|     |                              |       |                      | 3.6.1.4 | Add borders to a table.                                                           |
|     |                              |       |                      | 3.6.1.5 | Use the automatic table formatting tool.                                          |
|     |                              | 3.6.2 | Pictures &<br>Images | 3.6.2.1 | Add an image or graphics file to a document.                                      |
|     |                              |       |                      | 3.6.2.2 | Add autoshapes to a document: change line colours, change autoshape fill colours. |
|     |                              |       |                      | 3.6.2.3 | Move images or drawn objects within a document.                                   |
|     |                              |       |                      | 3.6.2.4 | Re-size a graphic.                                                                |
|     |                              | 3.6.3 | Importing<br>Objects | 3.6.3.1 | Import a spreadsheet into a document.                                             |
|     |                              |       |                      | 3.6.3.2 | Import an image file, chart or graph into a document.                             |
|     |                              | 3.6.4 | Mail Merge           | 3.6.4.1 | Create a mailing list or other data file for use in a Mail Merge.                 |
|     |                              |       |                      | 3.6.4.2 | Merge a mailing list with a letter document or a label document.                  |

Ref. ICDL010801

### **Module 4 - Spreadsheets**

The following is the Syllabus for Module 4, *Spreadsheets*, which provides the basis for the practice-based test in this module domain.

# **Module Goals**

Module 4 *Spreadsheets*, requires the candidate to understand the essential concepts of spreadsheets and to demonstrate the ability to use a spreadsheet application on a personal computer. He or she shall understand and be able to accomplish the operations associated with developing, formatting and using a spreadsheet. The candidate shall be able to accomplish standard mathematical and logical operations using formulas and functions. The candidate shall demonstrate competence in using some of the more advanced features of a spreadsheet application such as importing objects, and creating graphs and charts.

|     | Category           | Knowledge Area                         | Ref     | Knowledge Item                                                   |
|-----|--------------------|----------------------------------------|---------|------------------------------------------------------------------|
| 4.1 | Getting<br>Started | 4.1.1 First Steps with<br>Spreadsheets | 4.1.1.1 | Open a spreadsheet application.                                  |
|     |                    |                                        | 4.1.1.2 | Open an existing spreadsheet – make some modifications and save. |
|     |                    |                                        | 4.1.1.3 | Open several spreadsheets.                                       |
|     |                    |                                        | 4.1.1.4 | Create a new spreadsheet and save.                               |
|     |                    |                                        | 4.1.1.5 | Save an existing spreadsheet onto the hard disk or diskette.     |
|     |                    |                                        | 4.1.1.6 | Close the spreadsheet.                                           |
|     |                    |                                        | 4.1.1.7 | Use application Help functions.                                  |
|     |                    |                                        | 4.1.1.8 | Close the spreadsheet application.                               |
|     |                    | 4.1.2 Adjust Basic<br>Settings         | 4.1.2.1 | Change spreadsheet view mode.                                    |
|     |                    |                                        | 4.1.2.2 | Use the page view magnification tool / zoom tool.                |
|     |                    |                                        | 4.1.2.3 | Modify toolbar display.                                          |

© ICDL Foundation 2001

#### Ref. ICDL010801

|     | Category            | Knowledge Area              | Ref     | Knowledge Item                                                                                                    |
|-----|---------------------|-----------------------------|---------|----------------------------------------------------------------------------------------------------|
|     |                     | 4.1.3 Document<br>Exchange  | 4.1.3.1 | Save an existing spreadsheet under another file<br>format: txt file, document template, software type<br>or version number etc. |
|     |                     |                             | 4.1.3.2 | Save a document in a format appropriate for posting to a Web Site.                                                              |
| 4.2 | Basic<br>Operations | 4.2.1 Insert Data           | 4.2.1.1 | Enter numbers in a cell.                                                                                                    |
|     |                     |                             | 4.2.1.2 | Enter text in a cell.                                                                                                    |
|     |                     |                             | 4.2.1.3 | Enter symbols or special characters in a cell.                                                                                  |
|     |                     |                             | 4.2.1.4 | Enter simple formulas in a cell.                                                                                                |
|     |                     |                             | 4.2.1.5 | Use the undo command.                                                                                                    |
|     |                     | 4.2.2 Select Data           | 4.2.2.1 | Select a cell or range of adjacent or non-adjacent cells.                                                                       |
|     |                     |                             | 4.2.2.2 | Select a row or column. Select a range of adjacent or non-adjacent rows or columns.                                             |
|     |                     | 4.2.3 Copy, Move,<br>Delete | 4.2.3.1 | Use the Copy and Paste tools to duplicate cell contents in another part of a worksheet.                                         |
|     |                     |                             | 4.2.3.2 | Use the Cut and Paste tools to move cell contents within worksheet.                                                             |
|     |                     |                             | 4.2.3.2 | Move cell contents between active worksheets.                                                                                   |
|     |                     |                             | 4.2.3.4 | Move cell contents between active spreadsheets.                                                                                 |
|     |                     |                             | 4.2.3.5 | Delete cell contents in a selected cell range.                                                                                  |
|     |                     | 4.2.4 Search and<br>Replace | 4.2.4.1 | Use the search command for specified cell content.                                                                              |
|     |                     |                             | 4.2.4.2 | Use the replace command for specified cell content.                                                                             |
|     |                     | 4.2.5 Rows and<br>Columns   | 4.2.5.1 | Insert rows and columns.                                                                                                    |
|     |                     |                             | 4.2.5.2 | Modify column width and row height.                                                                                             |
|     |                     |                             | 4.2.5.3 | Delete selected rows or columns.                                                                                                |

#### Ref. ICDL010801

|     | Category                     | Knowledge Area                              | Ref     | Knowledge Item                                                                                                    |
|-----|------------------------------|---------------------------------------------|---------|----------------------------------------------------------------------------------------------------|
|     |                              | 4.2.6 Sort Data                             | 4.2.6.1 | Sort selected data in ascending or descending numeric order.                                                                                                    |
|     |                              |                                             | 4.2.6.2 | Sort selected data in ascending or descending alphabetic order.                                                                                                    |
| 4.3 | Formulas<br>and<br>Functions | 4.3.1 Arithmetic and<br>Logical<br>Formulas | 4.3.1.1 | Use basic arithmetic and logical formulas in a spreadsheet addition, subtraction, multiplication, division.                                                                |
|     |                              |                                             | 4.3.1.2 | Recognize standard error messages associated with formulas.                                                                                                    |
|     |                              |                                             | 4.3.1.3 | Use the autofill tool/copy handle tool to copy or increment data entries.                                                                                                  |
|     |                              |                                             | 4.3.1.4 | Understand and use relative cell referencing in formulas or functions.                                                                                                    |
|     |                              |                                             | 4.3.1.5 | Understand and use absolute cell-referencing in formulas or functions.                                                                                                    |
|     |                              | 4.3.2 Working with<br>Functions             | 4.3.2.1 | Use the sum function.                                                                                                    |
|     |                              |                                             | 4.3.2.2 | Use the average function.                                                                                                    |
| 4.4 | Formatting                   | 4.4.1 Format Cells -<br>Numbers             | 4.4.1.1 | Format cells to display different number styles:<br>number of decimal places, number of zeros after<br>the decimal point, with or without commas to<br>indicate thousands. |
|     |                              |                                             | 4.4.1.2 | Format cells to display different date styles.                                                                                                    |
|     |                              |                                             | 4.4.1.3 | Format cells to display different currency symbols.                                                                                                    |
|     |                              |                                             | 4.4.1.4 | Format cells to display numbers as percentages,                                                                                                    |
|     |                              | 4.4.2 Format Cells -<br>Text                | 4.4.2.1 | Change text size. Format text: bold, italic, font type.                                                                                                    |
|     |                              |                                             | 4.4.2.2 | Change text font colour.                                                                                                    |
|     |                              |                                             | 4.4.2.3 | Adjust text orientation.                                                                                                    |

#### Ref. ICDL010801

|     | Category                     | Knowledge Area                                    | Ref     | Knowledge Item                                                                                                    |
|-----|------------------------------|---------------------------------------------------|---------|----------------------------------------------------------------------------------------------------|
|     |                              | 4.4.3 Format Cells –<br>Cell Ranges               | 4.4.3.1 | Centre and align cell contents in a selected cell range: left and right, top and bottom.                                                 |
|     |                              |                                                   | 4.4.3.2 | Add border effects to a selected cell range.                                                                                             |
|     |                              | 4.4.4 Spelling                                    | 4.4.4.1 | Use a spell-check program and make changes where necessary.                                                                              |
|     |                              | 4.4.5 Document Setup                              | 4.4.5.1 | Modify document margin settings.                                                                                                    |
|     |                              |                                                   | 4.4.5.2 | Adjust document setup to fit one page.                                                                                                   |
|     |                              |                                                   | 4.4.5.3 | Add a Header and Footer.                                                                                                    |
|     |                              |                                                   | 4.4.5.4 | Change document orientation – portrait or landscape, page size etc.                                                                      |
| 4.5 | Printing                     | 4.5.1 Printing simple<br>spreadsheet<br>documents | 4.5.1.1 | Use basic print options.                                                                                                    |
|     |                              |                                                   | 4.5.1.2 | Preview a spreadsheet.                                                                                                    |
|     |                              |                                                   | 4.5.1.3 | Print a spreadsheet or a worksheet.                                                                                                    |
|     |                              |                                                   | 4.5.1.4 | Print part of a worksheet or a pre-defined cell range.                                                                                   |
| 4.6 | More<br>Advanced<br>Features | 4.6.7 Importing<br>Objects                        | 4.6.1.1 | Import objects into a spreadsheet: image files, graphs, text files etc.                                                                  |
|     |                              |                                                   | 4.6.1.2 | Move and resize imported objects within a spreadsheet.                                                                                   |
|     |                              | 4.6.2 Charts and<br>Graphs                        | 4.6.2.1 | Produce different types of charts and graphs from<br>spreadsheet figures to analyse data, e.g. pie charts,<br>column charts, bar charts. |
|     |                              |                                                   | 4.6.2.2 | Edit or modify a chart or graph: add a title or<br>label, change the scale. Modify the colours in the<br>chart or graph.                 |
|     |                              |                                                   | 4.6.2.3 | Change the chart type.                                                                                                    |
|     |                              |                                                   | 4.6.2.4 | Move and delete charts or graphs.                                                                                                    |

Ref. ICDL010801

#### **Module 5 - Database**

The following is the Syllabus for Module 5, *Database*, which is the basis for the practice-based test on Databases. The module consists of two sections; the first section involves setting up a new database, and the second involves using an existing database to retrieve and display required information.

# **Module Goals**

Module 5Database, requires the candidate to understand the essential concepts of databases and<br/>demonstrate the ability to use a database on a personal computer. The module is<br/>divided in two sections; the first section tests the candidate's ability to design and plan a<br/>simple database using a standard database package; the second section requires the<br/>candidate to demonstrate that he or she can retrieve information from an existing<br/>database by using the query, select and sort tools available in the database. The<br/>candidate shall also be able to create and modify reports.

|     | Category             | Knov  | vledge Area                   | Ref     | Knowledge Item                                        |
|-----|----------------------|-------|-------------------------------|---------|-------------------------------------------------------|
| 5.1 | Getting<br>Started   | 5.1.1 | First Steps with<br>Databases | 5.1.1.1 | Open a database application.                          |
|     |                      |       |                               | 5.1.1.2 | Open an existing database with default layout.        |
|     |                      |       |                               | 5.1.1.3 | Modify a record within an existing database and save. |
|     |                      |       |                               | 5.1.1.4 | Save a database onto the hard disk or a diskette.     |
|     |                      |       |                               | 5.1.1.5 | Close the database.                                   |
|     |                      |       |                               | 5.1.1.6 | Use application Help functions.                       |
|     |                      | 5.1.2 | Adjust Basic<br>Settings      | 5.1.2.1 | Change viewing modes.                                 |
|     |                      |       |                               | 5.1.2.2 | Modify toolbar display.                               |
| 5.2 | Create a<br>Database | 5.2.1 | Basic<br>Operations           | 5.2.1.1 | Design and plan a database.                           |
|     |                      |       |                               | 5.2.1.2 | Create a table with fields and attributes.            |
|     |                      |       |                               | 5.2.1.3 | Navigate throughout a table.                          |

© ICDL Foundation 2001

Ref. ICDL010801

|     | Category                | Knowledge Area               | Ref     | Knowledge Item                                    |
|-----|-------------------------|------------------------------|---------|---------------------------------------------------|
|     |                         |                              | 5.2.1.4 | Enter data in a table.                            |
|     |                         | 5.2.2 Define Keys            | 5.2.2.1 | Define a primary key.                             |
|     |                         |                              | 5.2.2.2 | Set up an index.                                  |
|     |                         | 5.2.3 Table Design           | 5.2.3.1 | Modify table layout attributes.                   |
|     |                         |                              | 5.2.3.2 | Modify field attributes.                          |
|     |                         | 5.2.4 Updating a<br>Database | 5.2.4.1 | Modify data in a table.                           |
|     |                         | Database                     | 5.2.4.2 | Delete data in a table.                           |
|     |                         |                              | 5.2.4.3 | Add records to the database.                      |
|     |                         |                              | 5.2.4.4 | Delete records in the database.                   |
| 5.3 | Use of Forms            | 5.3.1 Create a Form          | 5.3.1.1 | Create a simple form.                             |
|     |                         |                              | 5.3.1.2 | Enter data into the database using simple forms.  |
|     |                         | 5.3.2 Modify Form<br>Layout  | 5.3.2.1 | Format text                                       |
|     |                         |                              | 5.3.2.2 | Change background colours in form layout.         |
|     |                         |                              | 5.3.2.3 | Import an image or graphics file into a form.     |
|     |                         |                              | 5.3.2.4 | Change arrangement of objects within form layout. |
| 5.4 | Retrieve<br>Information | 5.4.1 Basic<br>Operations    | 5.4.1.1 | Load or log onto an existing database.            |
|     |                         |                              | 5.4.1.2 | Find a record based on given criteria.            |
|     |                         |                              | 5.4.1.3 | Create a simple query.                            |
|     |                         |                              | 5.4.1.4 | Create a query with multiple criteria.            |
|     |                         |                              | 5.4.1.5 | Save a query.                                     |
|     |                         |                              | 5.4.1.6 | Add filters.                                      |
|     |                         |                              | 5.4.1.7 | Remove filters.                                   |

Ref. ICDL010801

| Category  | Knowledge Area        | Ref     | Knowledge Item                                                    |
|-----------|-----------------------|---------|-------------------------------------------------------------------|
|           | 5.4.2 Refine a Query  | 5.4.2.1 | Add fields to a query.                                            |
|           |                       | 5.4.2.2 | Remove fields from a query.                                       |
|           | 5.4.3 Select and Sort | 5.4.3.1 | Select and sort data based on given criteria.                     |
|           |                       | 5.4.3.2 | Select and sort data based on common logical operators.           |
| Reporting | 5.5.1 Create Reports  | 5.5.1.1 | Present selected data in a particular sequence on and in reports. |
|           |                       | 5.5.1.2 | Modify a report.                                                  |
|           |                       | 5.5.1.3 | Create and customise Headers and Footers.                         |
|           |                       | 5.5.1.4 | Group data in a report-totals, sub-totals etc.                    |

5.5

Ref. ICDL010801

### **Module 6 - Presentation**

The following is the Syllabus for Module 6, *Presentation*, which is the basis for the practice-based test on Presentation.

### **Module Goals**

Module 6 *Presentation*, requires the candidate to demonstrate competence in using presentation tools on a personal computer. The candidate shall be able to accomplish the operations associated with creating, formatting and preparing presentations for distribution and display. The candidate shall demonstrate the ability to create a variety of presentations for different target audiences or situations. The candidate shall demonstrate the ability to work with graphics and charts and to use various slide show effects.

|     | Category           | Knowledge Area                                  | Ref        | Knowledge Item                                                                                                    |
|-----|--------------------|-------------------------------------------------|------------|----------------------------------------------------------------------------------------------------|
| 6.1 | Getting<br>Started | 6.1.1 First Steps with<br>Presentation<br>Tools | th 6.1.1.1 | Open a presentation application.                                                                                                    |
|     |                    |                                                 | 6.1.1.2    | Open an existing presentation document make some modifications and save.                                                                                                 |
|     |                    |                                                 | 6.1.1.3    | Open several documents.                                                                                                    |
|     |                    |                                                 | 6.1.1.4    | Save an existing presentation onto the hard disk or a diskette.                                                                                                    |
|     |                    |                                                 | 6.1.1.5    | Close the presentation document.                                                                                                    |
|     |                    |                                                 | 6.1.1.6    | Use available Help functions.                                                                                                    |
|     |                    |                                                 | 6.1.1.7    | Close the presentation application.                                                                                                    |
|     |                    | 6.1.2 Adjust Basic<br>Settings                  | 6.1.2.1    | Change display modes.                                                                                                    |
|     |                    |                                                 | 6.1.2.2    | Use page view magnification tool/zoom tool.                                                                                                    |
|     |                    |                                                 | 6.1.2.3    | Modify toolbar display.                                                                                                    |
|     |                    | 6.1.3 Document<br>Exchange                      | 6.1.3.1    | Save an existing presentation under another file<br>format: Rich Text Format (rtf), presentation<br>template, image file format, software type or<br>version number etc. |

© ICDL Foundation 2001

Ref. ICDL010801

|     | Category            | Knov  | vledge Area                    | Ref     | Knowledge Item                                                                                                    |
|-----|---------------------|-------|--------------------------------|---------|----------------------------------------------------------------------------------------------------|
|     |                     |       |                                | 6.1.3.2 | Save a presentation in a format appropriate for posting to a Web Site.                                                                                         |
| 6.2 | Basic<br>Operations | 6.2.1 | Create a<br>Presentation       | 6.2.1.1 | Create a new presentation.                                                                                                    |
|     |                     |       |                                | 6.2.1.2 | Choose an appropriate automatic slide layout<br>format for individual slides e.g. title slide,<br>organisational chart, chart and text, bulleted lists<br>etc. |
|     |                     |       |                                | 6.2.1.3 | Modify slide layout.                                                                                                    |
|     |                     |       |                                | 6.2.1.4 | Add text.                                                                                                    |
|     |                     |       |                                | 6.2.1.5 | Add an image from an image library.                                                                                                    |
|     |                     |       |                                | 6.2.1.6 | Use a master slide.                                                                                                    |
|     |                     | 6.2.2 | Copy, Move,<br>Delete - text   | 6.2.2.1 | Use the Copy and Paste tools to duplicate text within the presentation or active presentations.                                                                |
|     |                     |       |                                | 6.2.2.2 | Use the Cut and Paste tools to move text within the presentation or active presentations.                                                                      |
|     |                     |       |                                | 6.2.2.3 | Delete selected text.                                                                                                    |
|     |                     | 6.2.3 | Copy, Move,<br>Delete - Images | 6.2.3.1 | Use the Copy and Paste tools to duplicate an image within the presentation or active presentations.                                                            |
|     |                     |       |                                | 6.2.3.2 | Use the Cut and Paste tools to move an image within the presentation or active presentations.                                                                  |
|     |                     |       |                                | 6.2.3.3 | Delete an image.                                                                                                    |
|     |                     | 6.2.4 | Copy, Move,<br>Delete – Slides | 6.2.4.1 | Use the Copy and Paste tools to duplicate a slide within the presentation or active presentations.                                                             |
|     |                     |       |                                | 6.2.4.2 | Use the Cut and Paste tools to move a slide within the presentation or active presentations.                                                                   |
|     |                     |       |                                | 6.2.4.3 | Re-order slides within the presentation.                                                                                                    |
|     |                     |       |                                | 6.2.4.4 | Delete a slide/slides within the presentation.                                                                                                    |

#### Ref. ICDL010801

|     | Category               | Knowledge Area             | Ref     | Knowledge Item                                                                     |
|-----|------------------------|----------------------------|---------|------------------------------------------------------------------------------------|
| 6.3 | Formatting             | 6.3.1 Format Text          | 6.3.1.1 | Change font type.                                                                  |
|     |                        |                            | 6.3.1.2 | Apply italics, bold, underlining and case changes to text.                         |
|     |                        |                            | 6.3.1.3 | Apply shadow to text, use sub-script and super-<br>script.                         |
|     |                        |                            | 6.3.1.4 | Apply different colours to text font.                                              |
|     |                        |                            | 6.3.1.5 | Centre text, align text: left and right, top and bottom,                           |
|     |                        |                            | 6.3.1.6 | Adjust line spacing.                                                               |
|     |                        |                            | 6.3.1.7 | Change the type of bullets / numbers in a list.                                    |
|     |                        | 6.3.2 Modify Text<br>Boxes | 6.3.2.1 | Re-size and move text box within a slide.                                          |
|     |                        |                            | 6.3.2.2 | Set line weights, style and colours of a text box.                                 |
| 6.4 | Graphics<br>and Charts | 6.4.1 Drawn Objects        | 6.4.1.1 | Add different types of line to a slide.                                            |
|     |                        |                            | 6.4.1.2 | Move lines in a slide.                                                             |
|     |                        |                            | 6.4.1.3 | Change line colour/modify line width.                                              |
|     |                        |                            | 6.4.1.4 | Add various forms of shape; boxes, circles etc. to a slide. Add a free drawn line. |
|     |                        |                            | 6.4.1.5 | Rotate or flip a drawn object in a slide.                                          |
|     |                        |                            | 6.4.1.6 | Change the attributes of the shape; colour in the shape, change the line type.     |
|     |                        |                            | 6.4.1.7 | Apply shadow to a shape.                                                           |
|     |                        | 6.4.2. Charts              | 6.4.2.1 | Create an organisational chart.                                                    |
|     |                        |                            | 6.4.2.2 | Modify the structure of an organisational chart.                                   |
|     |                        |                            | 6.4.2.3 | Create different kinds of charts; bar chart, pie chart etc.                        |

Ref. ICDL010801

|     | Category                     | Knowledge Area                     | Ref     | Knowledge Item                                                                                           |
|-----|------------------------------|------------------------------------|---------|----------------------------------------------------------------------------------------------------|
|     |                              | 6.4.3 Images & Other<br>Objects    | 6.4.3.1 | Import images from other files.                                                                          |
|     |                              |                                    | 6.4.3.2 | Resize and move an image in a slide.                                                                     |
|     |                              |                                    | 6.4.3.3 | Import other objects: text, spreadsheet, table, chart or graphic files to slide.                         |
|     |                              |                                    | 6.4.3.4 | Copy an imported object to a master slide.                                                               |
|     |                              |                                    | 6.4.3.5 | Add border effects to an object.                                                                         |
| 6.5 | Printing and<br>Distribution | 6.5.1 Slide Setup                  | 6.5.1.1 | Select appropriate output format for slide presentation; overhead, handout, 35mm slides, on-screen show. |
|     |                              |                                    | 6.5.1.2 | Change slide orientatation landscape or portrait.                                                        |
|     |                              | 6.5.2 Prepare for<br>Distribution  | 6.5.2.1 | Add notes for the presenter to slides.                                                                   |
|     |                              |                                    | 6.5.2.2 | Number the slides.                                                                                       |
|     |                              |                                    | 6.5.2.3 | Use spell-check program and make changes where necessary.                                                |
|     |                              | 6.5.3 Printing                     | 6.5.3.1 | Preview the presentation document in slide, outline, slide sorter, or notes view.                        |
|     |                              |                                    | 6.5.3.2 | Print slides in various views and output formats.                                                        |
| 6.6 | Slide Show<br>Effects        | 6.6.1 Preset<br>Animation          | 6.6.1.1 | Add preset animation effects to slides.                                                                  |
|     |                              |                                    | 6.6.1.2 | Change preset animation effects.                                                                         |
|     |                              | 6.6.2 Transitions                  | 6.6.2.1 | Add slide transition effects.                                                                            |
| 6.7 | View a Slide<br>Show         | 6.7.1 Delivering a<br>Presentation | 6.7.1.1 | Start a slide show on any slide.                                                                         |
|     |                              |                                    | 6.7.1.2 | Use on-screen navigation tools.                                                                          |
|     |                              |                                    | 6.7.1.3 | Hide slides.                                                                                             |
|     |                              |                                    |         |                                                                                                    |

Ref. ICDL010801

# **Module 7 - Information and Communication**

The following is the Syllabus for Module 7, *Information and Communication*, which is the basis for the practice-based test on Information and Communication. The module consists of two sections, the first covering the use of the Internet and information searching, the second covering the use of electronic mail.

# **Module Goals**

Module 7Information and Communication, is divided in two sections. The first section,<br/>Information, requires the candidate to accomplish Web search tasks using a Web<br/>browser application and available search engine tools, to bookmark search results and<br/>to print Web pages and search reports. The second section, Communication, requires<br/>the candidate to demonstrate their ability to use electronic mail software to send and<br/>receive messages, to attach documents or files to a message and to organize and<br/>manage message folders or directories within electronic mail software.

|     | Category           | Knowledge Area                      | Ref     | Knowledge Item                                         |
|-----|--------------------|-------------------------------------|---------|--------------------------------------------------------|
| 7.1 | Getting<br>Started | 7.1.1 First Steps with the Internet | 7.1.1.1 | Open a Web browsing application.                       |
|     |                    |                                     | 7.1.1.2 | Understand the make-up and structure of a Web address. |
|     |                    |                                     | 7.1.1.3 | Display a given Web page.                              |
|     |                    |                                     | 7.1.1.4 | Change the Web browser Home Page / Start page.         |
|     |                    |                                     | 7.1.1.5 | Save a Web page as a file.                             |
|     |                    |                                     | 7.1.1.6 | Use application Help functions.                        |
|     |                    |                                     | 7.1.1.7 | Close the Web browsing application.                    |
|     |                    | 7.1.2 Adjust Basic<br>Settings      | 7.1.2.1 | Change view / display modes.                           |
|     |                    |                                     | 7.1.2.2 | Modify toolbar display.                                |
|     |                    |                                     | 7.1.2.3 | Display images on Web page.                            |
|     |                    |                                     | 7.1.2.4 | Do not load image files onto Web page.                 |

© ICDL Foundation 2001

#### Ref. ICDL010801

|     | Category           | Knowledge Area                            | Ref     | Knowledge Item                                               |
|-----|--------------------|-------------------------------------------|---------|--------------------------------------------------------------|
| 7.2 | Web<br>Navigation  | 7.2.1 Accessing a<br>Web Address          | 7.2.1.1 | Open a URL (Uniform Resource Locator) and collect data.      |
|     |                    |                                           | 7.2.1.2 | Open hyperlink or an image link and return to original page. |
|     |                    |                                           | 7.2.1.3 | Browse a specified site and collect data.                    |
| 7.3 | Web<br>Searching   | 7.3.1 Using a Search<br>Engine            | 7.3.1.1 | Define search requirements.                                  |
|     |                    |                                           | 7.3.1.2 | Use a key word in a search.                                  |
|     |                    |                                           | 7.3.1.3 | Use common logical operators in a search.                    |
|     |                    | 7.3.2 Printing                            | 7.3.2.1 | Modify page setup options.                                   |
|     |                    |                                           | 7.3.2.2 | Print a Web page using basic print options.                  |
|     |                    |                                           | 7.3.2.3 | Present a search report as a printed document.               |
| 7.4 | Bookmarks          | 7.4.1 Create a<br>Bookmark                | 7.4.1.1 | Open abookmarked Web page.                                   |
|     |                    |                                           | 7.4.1.2 | Bookmark a Webpage.                                          |
|     |                    |                                           | 7.4.1.3 | Add Web pages to bookmark folder.                            |
| 7.5 | Getting<br>Started | 7.5.1 First Steps with<br>Electronic Mail |         | Open an electronic mail application.                         |
|     |                    |                                           | 7.5.1.2 | Open a mail inbox for a specified user.                      |
|     |                    |                                           | 7.5.1.3 | Open a mail message.                                         |
|     |                    |                                           | 7.5.1.4 | Close the electronic mail application.                       |
|     |                    |                                           | 7.5.1.5 | Use Online Help functions.                                   |
|     |                    | 7.5.2 Adjust Basic<br>Settings            | 7.5.2.1 | Change display modes.                                        |

#### Ref. ICDL010801

The "International Computer Driving License", the "ICDL & Globe Device" are registered trademarks of The International Computer Driving License Foundation.

•

|     | Category  | Knowledge Area              | Ref       | Knowledge Item                                                                            |
|-----|-----------|-----------------------------|-----------|-------------------------------------------------------------------------------------------|
|     |           |                             | 7.5.2.2   | Modify toolbar display.                                                                   |
| 7.6 | Messaging | 7.6.1 Send a Message        | 7.6.1.1   | Create a new message.                                                                     |
|     |           |                             | 7.6.1.2   | Insert a mail address in the 'mailto' field.                                              |
|     |           |                             | 7.6.1.3   | Insert a title in the subject field.                                                      |
|     |           |                             | 7.6.1.4   | Add an auto-signature to a message.                                                       |
|     |           |                             | 7.6.1.5   | Use a spell checking tool if available.                                                   |
|     |           |                             | 7.6.1.6   | Attach a file to a message.                                                               |
|     |           |                             | 7.6.1.7   | Send a message with high/low priority.                                                    |
|     |           | 7.6.2 Copy, Move,<br>Delete | 7.6.2.1   | Use Copy and Paste tools to duplicate text within a message or to another active message. |
|     |           |                             | 7.6.2.2   | Use Cut and Paste tools to move text within a message or to another active message.       |
|     |           |                             | 7.6.2.3   | Use Cut and Paste tools to insert text from another source into a message.                |
|     |           |                             | 7.6.2.4   | Delete text in a message.                                                                 |
|     |           |                             | 7.6.2.5   | Delete a file attachment from a message.                                                  |
|     |           | 7.6.3 Read a Message        | e 7.6.3.1 | Collect or open mail.                                                                     |
|     |           |                             | 7.6.3.2   | Mark/highlight a message in a mail folder.                                                |
|     |           |                             | 7.6.3.3   | Use the mail bin.                                                                         |
|     |           |                             | 7.6.3.4   | Open and save a file attachment.                                                          |
|     |           | 7.6.4 Reply to a<br>Message | 7.6.4.1   | Use reply to sender function.                                                             |
|     |           |                             | 7.6.4.2   | Use reply to all function.                                                                |
|     |           |                             | 7.6.4.3   | Reply with original message insertion.                                                    |

Ref. ICDL010801

|     | Category              | Knowledge Area                            | Ref     | Knowledge Item                                  |
|-----|-----------------------|-------------------------------------------|---------|-------------------------------------------------|
|     |                       |                                           | 7.6.4.4 | Reply without original message insertion.       |
|     |                       |                                           | 7.6.4.5 | Forward a message.                              |
| 7.7 | Addressing            | 7.7.1 Using Address<br>Books              | 7.7.1.1 | Add a mail address to an address list.          |
|     |                       |                                           | 7.7.1.2 | Delete a mail address from an address list.     |
|     |                       |                                           | 7.7.1.3 | Create a new address list/distribution list.    |
|     |                       |                                           | 7.7.1.4 | Update an address book from incoming mail.      |
|     |                       | 7.7.2 Messages to<br>Several<br>Addresses | 7.7.2.1 | Reply to a message using a distribution list.   |
|     |                       |                                           | 7.7.2.2 | Copy a message to another address.              |
|     |                       |                                           | 7.7.2.3 | Use blind copy tool.                            |
| 7.8 | Message<br>Management | 7.8.1 Organizing<br>Messages              | 7.8.1.1 | Search for a message.                           |
|     |                       |                                           | 7.8.1.2 | Create a new mail folder.                       |
|     |                       |                                           | 7.8.1.3 | Delete a message.                               |
|     |                       |                                           | 7.8.1.4 | Move messages to a new mail folder.             |
|     |                       |                                           | 7.8.1.5 | Sort messages by name, by subject, by date etc. |

Ref. ICDL010801